## Anleitung "Abwesenheit wegen Krankheit"

(am selben Tag vor Unterrichtsbeginn online über EDUPAGE melden! )

Schritt 1: Abwesenheit ( entweder "Abwesenheit" drücken oder roter Kreis )

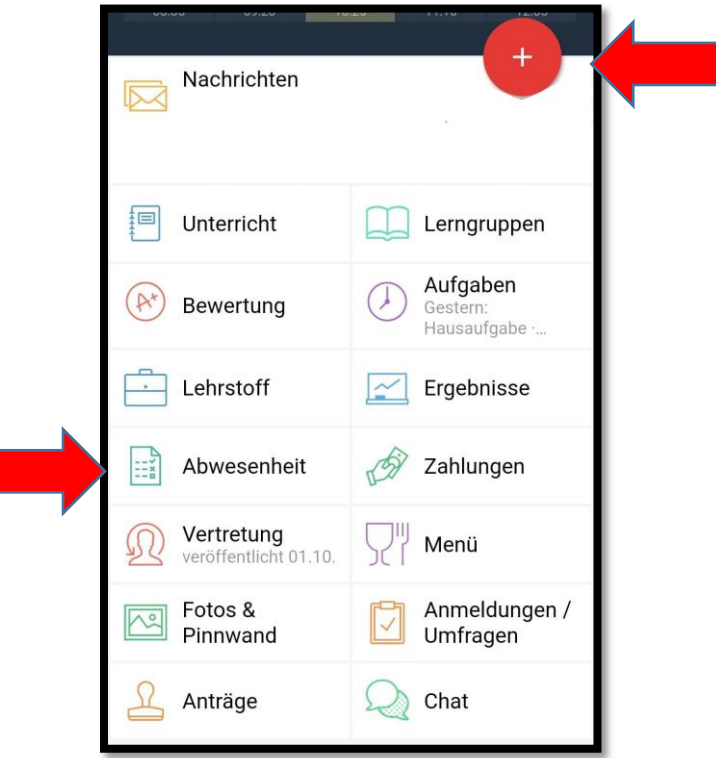

## Schritt 2: Abwesenheitsnotiz hinzufügen

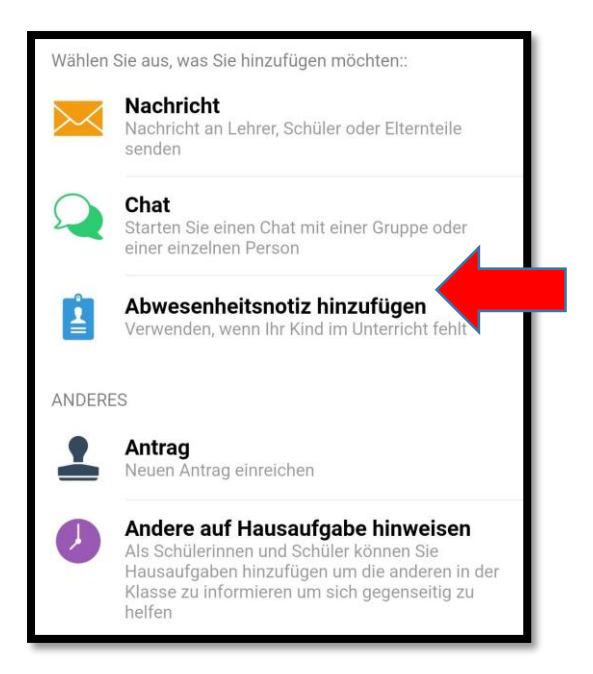

## Schritt 3: Abwesenheitsdaten ausfüllen

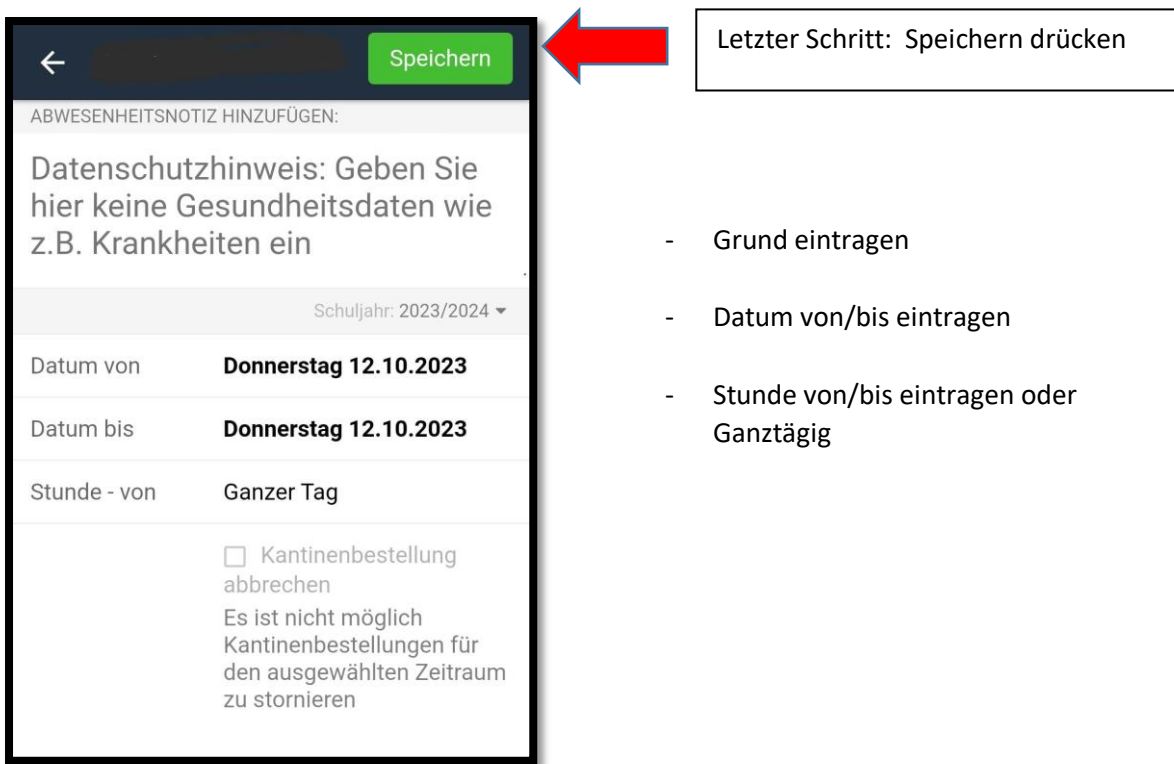

Drei Tage können ohne ärztliches Attest von den Eltern entschuldigt werden. Bei einer Entschuldigung über Edupage gilt dies als schriftliche Entschuldigung.

Bei Entschuldigung per Telefon muss nach jedem Fernbleiben eine schriftliche Entschuldigung laut Gesetz nachgeliefert werden.

Ab dem 4. Tag brauchen wir ein ärztliches Attest – bitte beim Klassenlehrer abgeben. Ausnahmen bei der Schulleitung anfragen.

Bei gehäuftem Fernbleiben oder in zweifelhaften Fällen wird eine Attestpflicht ab dem ersten Krankheitstag ausgesprochen.